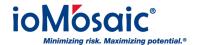

Knowledgebase > How To's > SuperChems™ > Configure SuperChems™ launching to your advantage

## Configure SuperChems™ launching to your advantage

Corporate Communications - 2018-01-01 - Comments (0) - SuperChems™

## Set Up Usage Preferences

SuperChems™ provides users options to arrange the platform, program interfaces, and versions settings. Users can easily switch between local and network license (where applied).

Set up usage preferences by following these steps:

- 1. Go to "Tools" folder from the desktop "iOiQ Process Safety Office™" folder
- 2. Actuate "Reset SuperChems™ Launcher"
- 3. Select your desired version, configuration, platform, and license configurations
- 4. Check on "Remember My Preferences" and any other applicable preferences

Now SuperChems™ will now launch with your preferences.